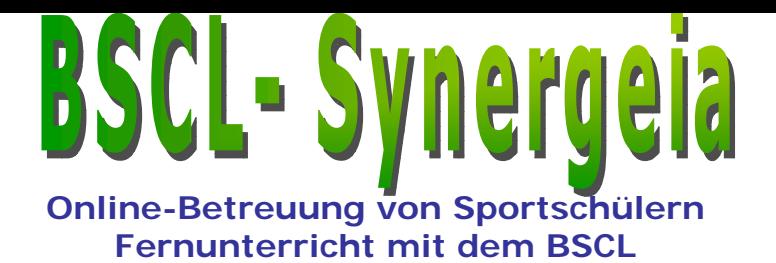

## **Online-Betreuung von Sport schülern mit dem BSCL**

# **Ein Erfahrungsbericht**

Jan-Amos-Com e nius-S portmittelschule Chemnitz

Bernhard Schenkel

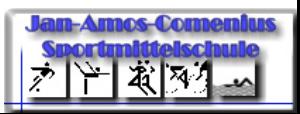

**Bernhard Schenkel info.schenkel@web.de www.comenius-ms.de**

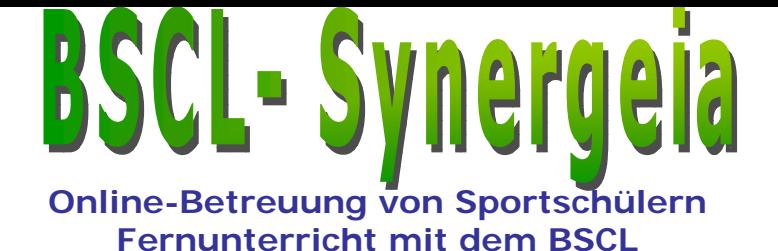

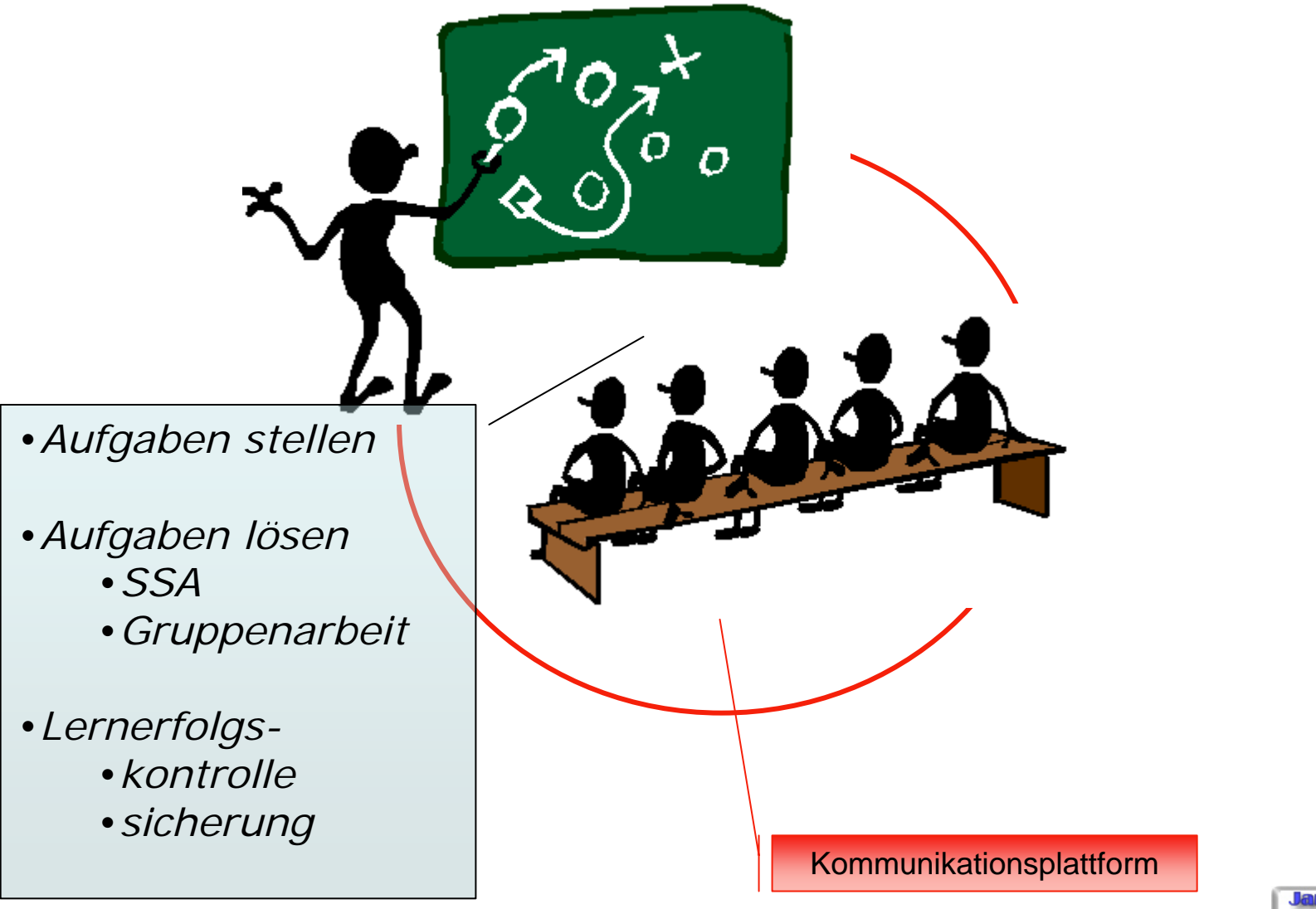

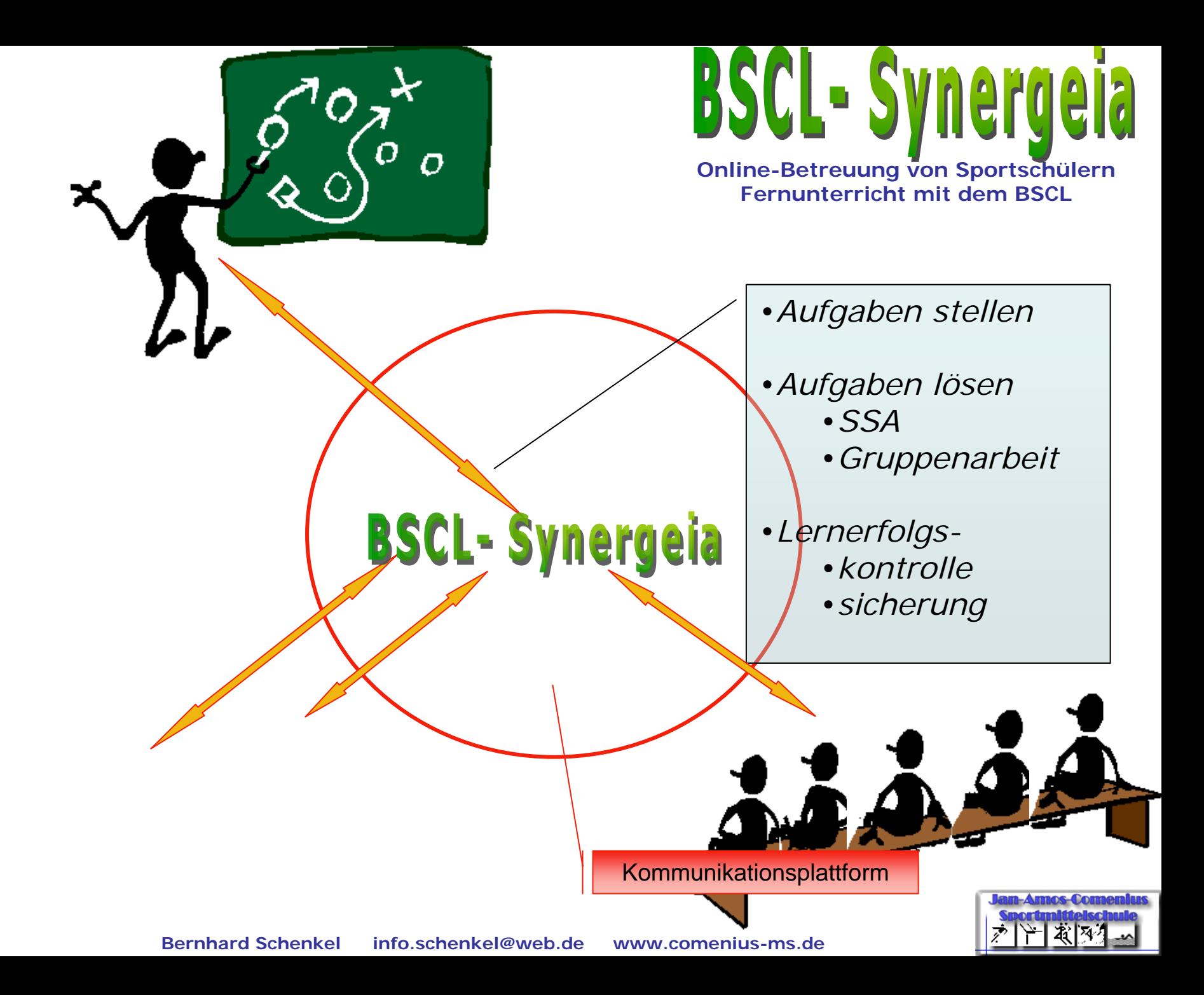

- 1. Kurs einrichten (Bezeichnung, Mitglieder)
	- •"Wissensaufbau" für tägliche Probleme einrichten
	- •pro Schüler einen Ordner für Schülerlösungen (Hefter)

#### •**Unterricht durchführen:**

#### •**Kontrolle und Bewertung:**

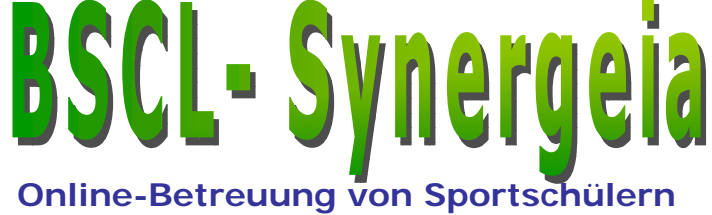

**Fernunterricht mit dem BSCL** 

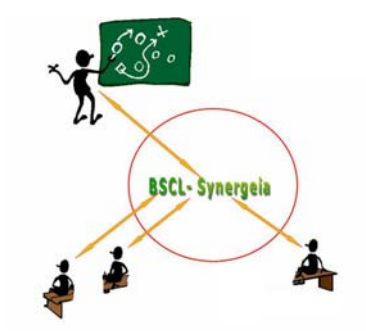

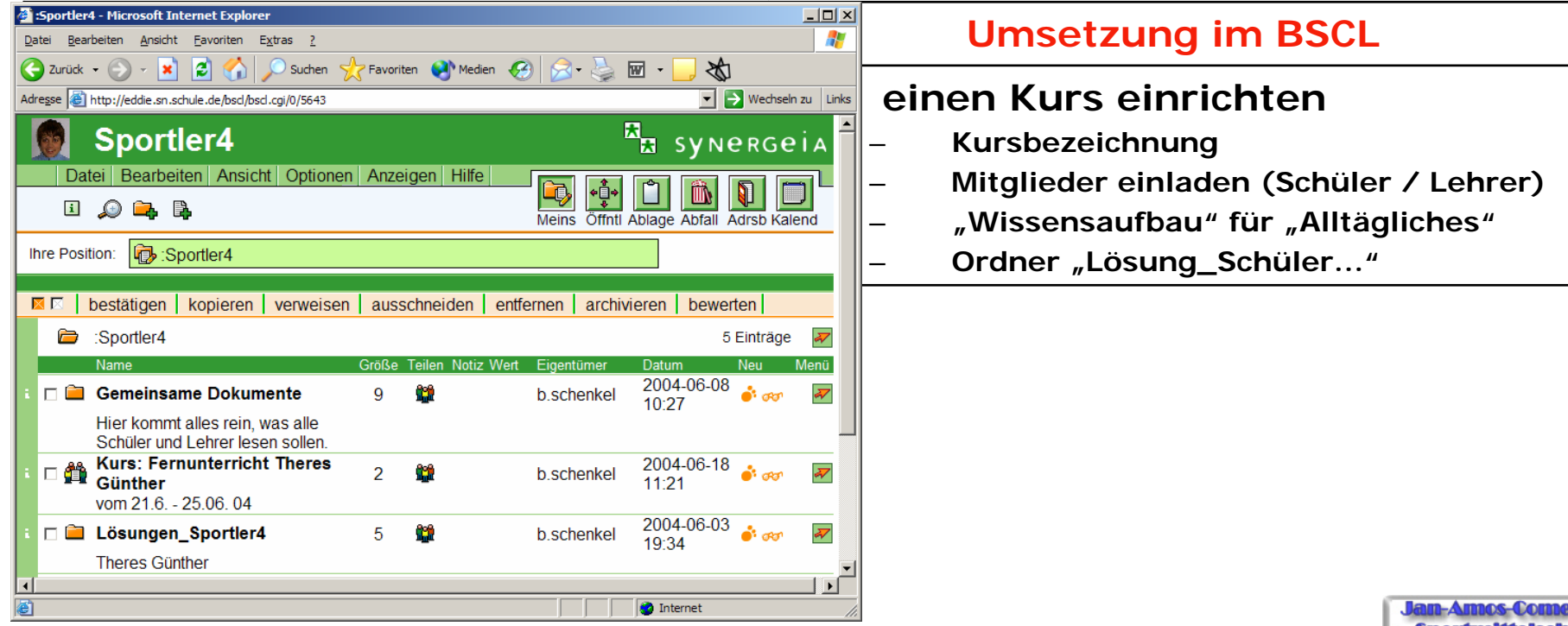

- 1. Kurs einrichten (Bezeichnung, Mitglieder)
	- •"Wissensaufbau" für tägliche Probleme einrichten
	- •pro Schüler einen Ordner für Schülerlösungen (Hefter)
- 2. Termine in Kurskalender eintragen (Stundenplan)

#### •**Unterricht durchführen:**

#### •**Kontrolle und Bewertung:**

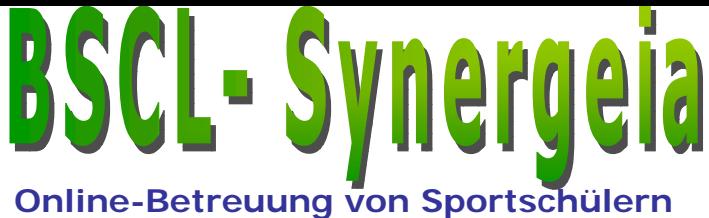

**Fernunterricht mit dem BSCL** 

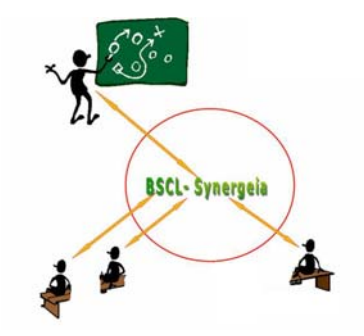

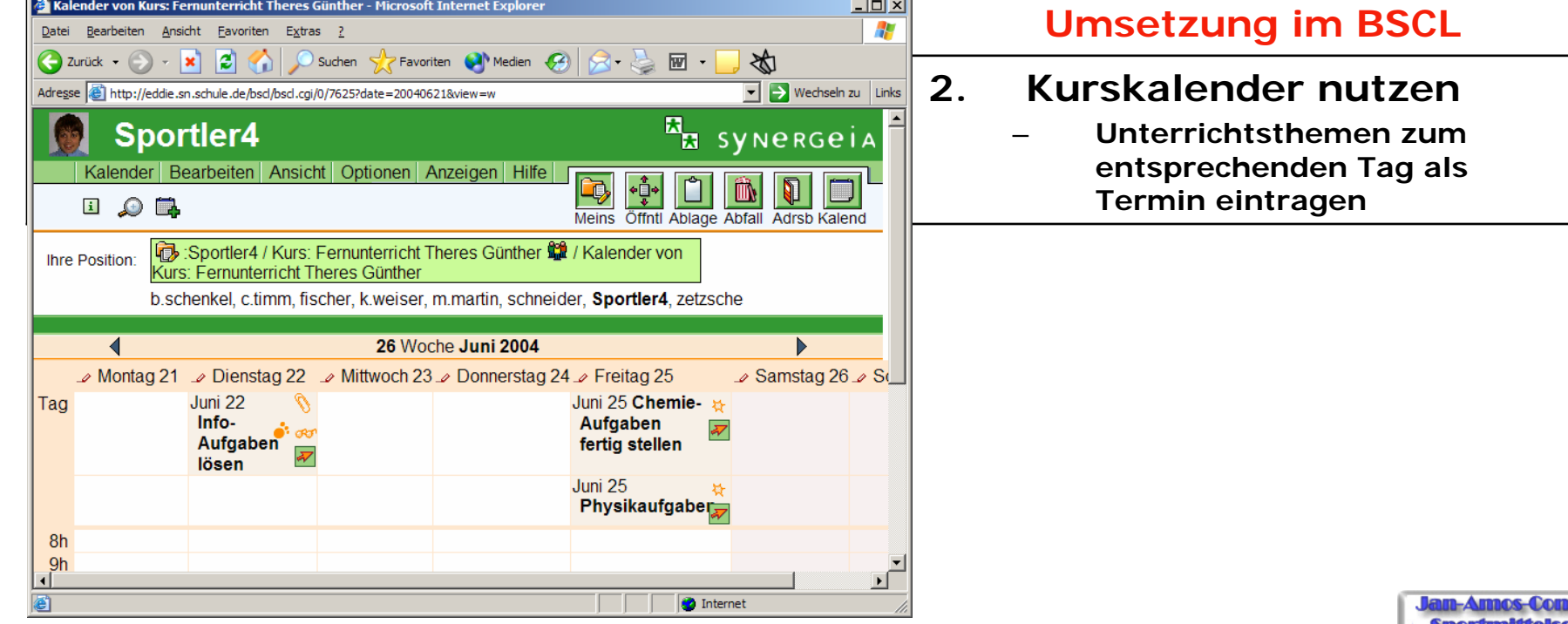

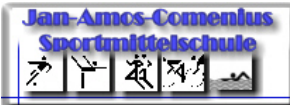

- 1. Kurs einrichten (Bezeichnung, Mitglieder)
	- •"Wissensaufbau" für tägliche Probleme einrichten
	- •pro Schüler einen Ordner für Schülerlösungen (Hefter)
- 2. Termine in Kurskalender eintragen (Stundenplan)

#### •**Unterricht durchführen:**

- 3. Inhalte zu den Terminen einstellen (Aufgaben)
	- •Schüler d ownloaden die Aufgaben und lösen diese
	- •Schüler stellen die L ösungen in ihren Lösungsordner

Meins Offntl Ablage Abfall Adrsb Kalend

**O** Internet

 $\Box$ 

 $\overline{\mathcal{H}}$ 

 $\overline{\mathbf{v}}$ 

 $\overline{\mathcal{M}}$ 

 $\overline{\mathcal{W}}$ 

47

Menü

6 Einträge

 $\boxed{\bullet}$  Wechseln zu Links

**EL** synergeia

#### •**Kontrolle und Bewertung:**

**Earbeiten Ansicht Optionen Anzeigen** 

igen | kopieren | archivieren | bewerten | **Metana** 

Beantworte die Fragen mit Hilfe der im Text angegebenen URL

**3.**

 $\blacksquare$ 

Name

口目

口目

Adresse **&** http://eddie.sn.schule.de/bscl/bscl.cg/0/7858

Anlagen zu Info-Aufgaben lösen

datenbanken-aufgabe-1.doc

□ datenbanken-aufgabe2.doc

Beginne bei START.HTM

dbrätsel1.htm Rätsel 2

dbrätsel2.htm Rätsel 3  $\Box$  dbrätsel3.htm Rätsel 4  $\Box$  start.htm

Anlagen zu Info-Aufgaben lösen - Microsoft Internet Exp

Datei Bearbeiten <u>A</u>nsicht Eavoriten Extras <u>?</u><br>**③** Zurück • **③ • × | ② ③** Dischen ☆ Favoriten ● Medien <del>④</del> ☆ → 回 • <mark>→ ☆</mark>

**Aufgaben Sportler4 / Kurs: Fernunterricht Theres Günther 11 / Kalender von** 

Kurs: Fernunterricht Theres Günther / Info-Aufgaben lösen **堂**/ Anlagen |<br>wirfs Aufgaben läsen

Arbeite durch (Wiederholung). Lege die Datenbank an (nicht hochladen) und löse die Rätsel

Beginne mit diesem Rätsel. Die Rätsel sind alle untereinander verknüpft über die Schaltfläche

b.schenkel, c.timm, fischer, k.weiser, m.martin, schneider, Sportler4, zetzsche

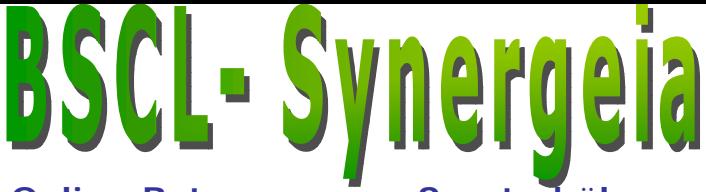

**Online-Betreuung von Sportschülern Fernunterricht mit dem BSCL** 

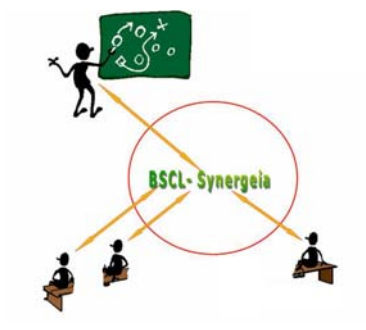

### **Umsetzung im BSCL 3.Inhalte einstellen zum Termin:**

- **Dokumente oder URL´s anhängen**
- **Aufgaben als Dokumente anhängen**
- **Content über URL´s, LB, Dokumente**
- **Gruppen arbeit über Ordner "Gemeinsame Dokumente"**

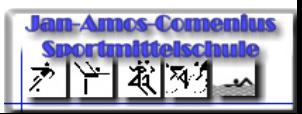

- 1. Kurs einrichten (Bezeichnung, Mitglieder)
	- •"Wissensaufbau" für tägliche Probleme einrichten
	- •pro Schüler einen Ordner für Schülerlösungen (Hefter)
- 2. Termine in Kurskalender eintragen (Stundenplan)

#### •**Unterricht durchführen:**

- 3. Inhalte zu den Terminen einstellen (Aufgaben)
	- •Schüler d ownloaden die Aufgaben und lösen diese
	- •Schüler stellen die L ösungen in ihren Lösungsordner
- 4. Ergebnissicherung über "Wissensaufbau" (UG, ZF)

#### •**Kontrolle und Bewertung:**

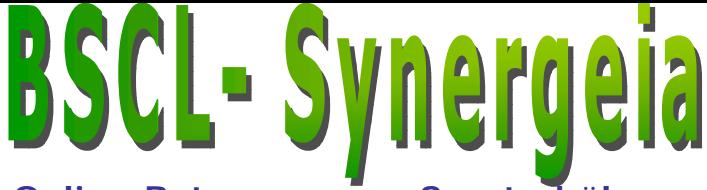

**Online-Betreuung von Sportschülern Fernunterricht mit dem BSCL** 

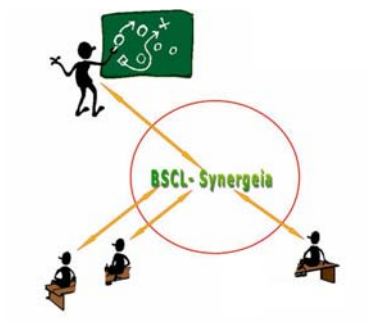

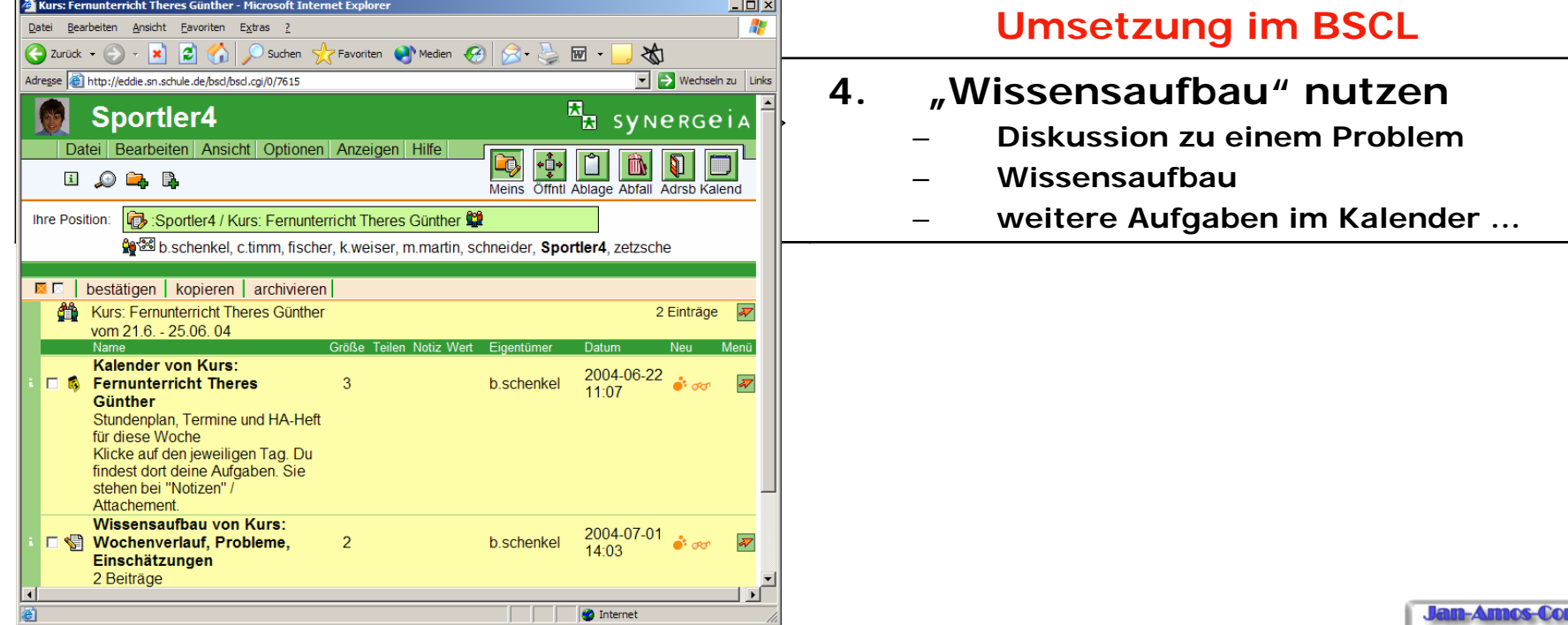

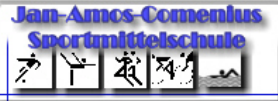

- 1. Kurs einrichten (Bezeichnung, Mitglieder)
	- •"Wissensaufbau" für tägliche Probleme einrichten
	- •pro Schüler einen Ordner für Schülerlösungen (Hefter)
- 2. Termine in Kurskalender eintragen (Stundenplan)

#### •**Unterricht durchführen:**

- 3. Inhalte zu den Terminen einstellen (Aufgaben)
	- •Schüler d ownloaden die Aufgaben und lösen diese
	- •Schüler stellen die L ösungen in ihren Lösungsordner
- 4. Ergebnissicherung über "Wissensaufbau" (UG, ZF)

#### •**Kontrolle und Bewertung:**

RSCW @ 1995-2003 FIT and OrbiTeam

**B** Fertig

- 5. Schülerlösungen in den Schülerordnern korrigieren
	- •Tests z. B. mit "HotPotatoes", "Wochenauswertung"
	- •E-Mails vom BSCL-Server auswerten ( automatische Berichte)

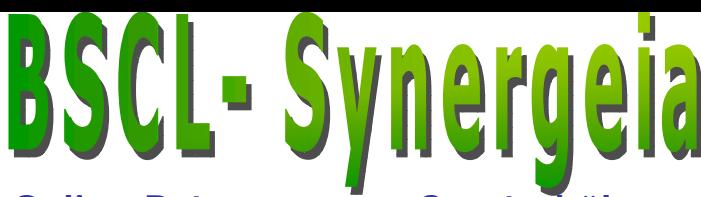

**Online-Betreuung von Sportschülern Fernunterricht mit dem BSCL** 

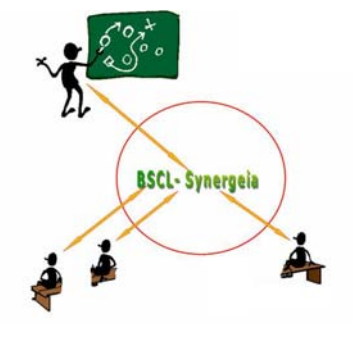

#### Lösungen\_Sportler5 - Microsoft Internet Explorer **Umsetzung im BSCL Unterricht in der Schule**Adresse et it p://eddie.sn.schule.de/bscl/bscl.cgi/0/5734 **5. Schüler stellen Lösungen ein 5.Sportler5 Kg** syne RGeiz Datei Bearbeiten Ansicht Optionen Anzeigen Hilfe **Notizen an Dokument anhängen ülerlösungen**  $\blacksquare \oslash \blacksquare \blacksquare$ **Offott** Tests mit "HotPotatoes" o. ä. **S c hrftl./mdl. Lluman and Lluman and Lluman and Lluman and Lluman and Lluman and Lluman and Lluman and Lluman and K, K, K, K, K, K, K, K, K Ihre Position "Wochenauswertung" als kurze**  sc<mark>henkel</mark>, c.timm, fischer, k.weiser, m.martin, schneider, S<mark>portler5</mark>, zetzsche **Statements der Lehrer und Schüler**■ 下 | bestätigen | kopieren | verweisen | ausschneiden | entfernen | archivieren | bewerten | Lösungen Sportler5 11 Einträge innerhalb des "Wissensaufbaus" **Tom Schillalis** 1. Aufgabe Englich von Tom 29.0 K Sportler5 2004-06-04 09:43 Wir machen alle Aufgben zusammen 2.Englischaufgabe von Tom 33.0 K Sportler5 2004-06-04 10:12 by gain  $\overline{\Box}$  $\blacksquare$ 3. Chemie aufgabe von Tom 31.0K Sportler5 2004-06-08 10:42 **Xt** can EH г Aufgabe Info von Tom 30.0 K Sportler5 2004-06-13 23:06 # 097 Korrektur-1.AufgabeEnglischTom 32.0K  $\mathbf{r}$ kweiser 2004-06-04 09:46 Schau es dir zu Kontrolle noch einmal an. EB Korrektur-2.Englischaufgabe von Tom.doc 33.5 K kweiser 2004-06-04 10:10 # okr ЕB г Lösung Chemie TOM 25.0K  $\mathbf{r}$ Sportler5 2004-05-26 12:15  $M<sub>2</sub>$ Lösungen Mathe von Tom 30.0 K Sportler5 2004-06-07 09:22 # 097  $\mathcal{F}_{\text{L}}$  $\overline{\Box}$ Lösungen von Tom Chemie (Fette) 27.0 K Sportler5 2004-06-07 09:13 # 097 **RAN Physikaufgabe von Tom** 20.5 K Sportler5 2004-06-10 14:15 **Where** Physikaufgaben von Tom 27.5 K Sportler5 2004-06-07 10:02 **25 com**

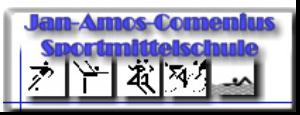

#### •**Wichtige Voraussetzungen für den Einsatz von BSCL:**

- •Motivation bei Schülern und Lehrern
- •Grundkenntnisse im Umgang mit BSCL
- •Grundkenntnisse im U mgang mit Sta ndardsoftware

•PC bzw. Laptop mit Internetzugang

•LOGIN auf dem BSCL-Server des Bildungsservers

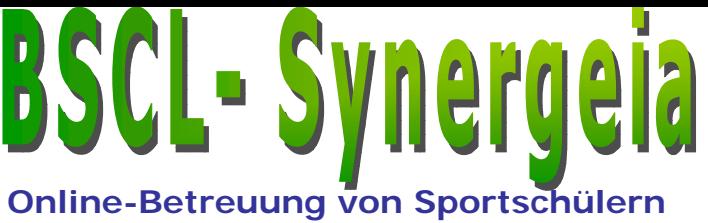

**Fernunterricht mit dem BSCL** 

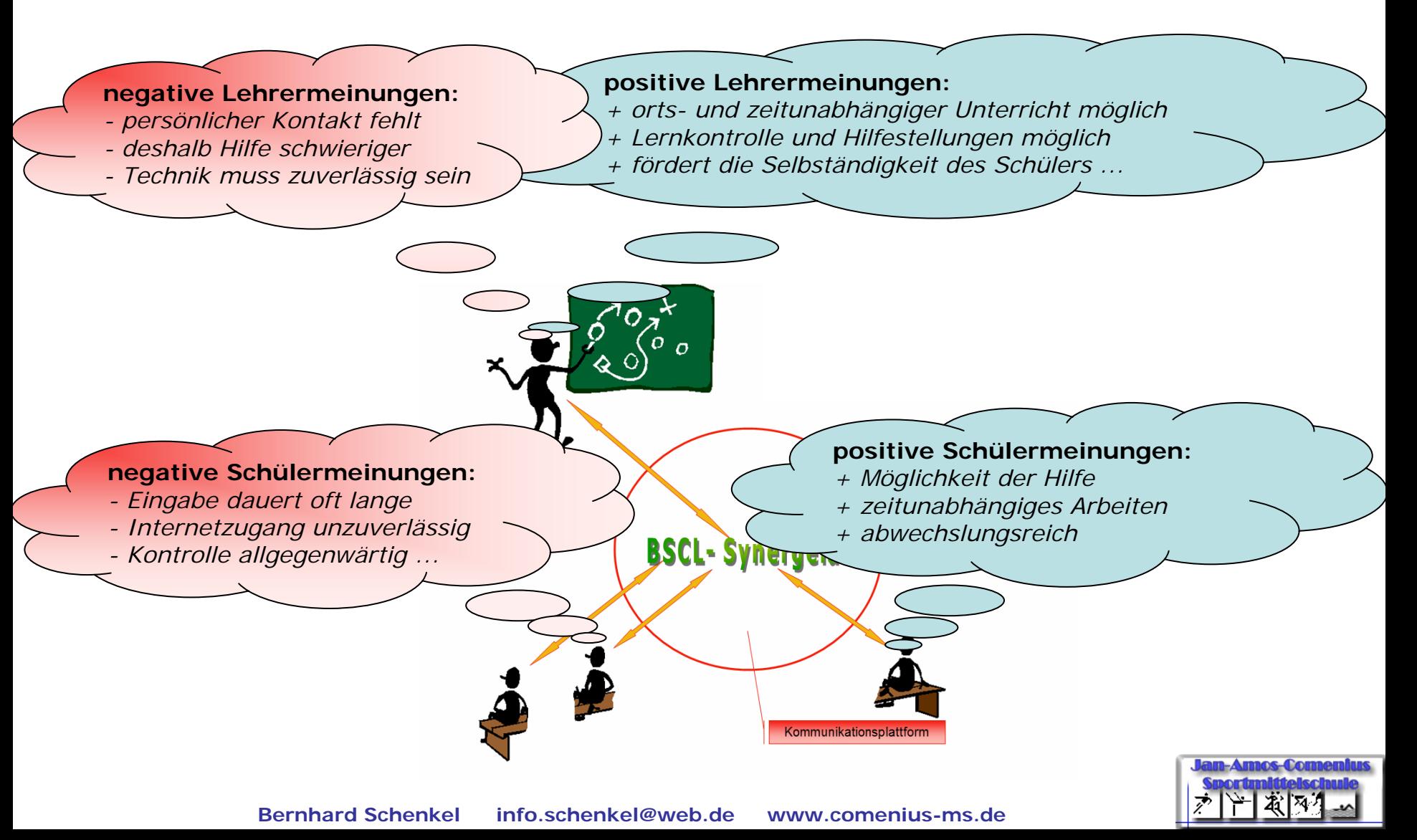

### **Fazit**

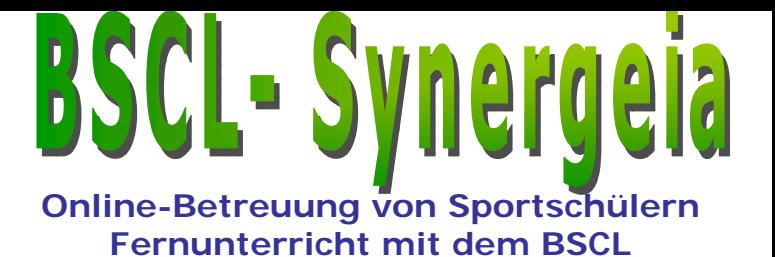

**BSCL-Synergela** 

# • **Unsere Erfahrungen mit BSCL:**

### **Einsatzmöglichkeiten:**

- Austausch v on Aufgaben/Lösungen, Terminen, Diskussionen
- Kontrolle des Lernprozesses möglich
- zeit- und ortsunabhängiges Arbeiten

### – **Probleme:**

- Einarbeitung in die Bedienung der BSCL-Werkzeuge
- Eingabe von Formeln und Zeichnungen dauert lange
- Motivation zur Arbeit am Lernstoff aufrecht halten
- Internetzugang im Trainingslager

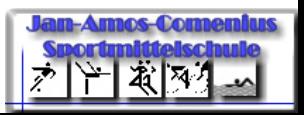